## **Il Cubatore** X Calibro digitale

# **Quick Start**

#### **Congratulazioni**

per aver acquistato il Cubatore, il sistema ideale per misurare i tronchi.

UNTERA

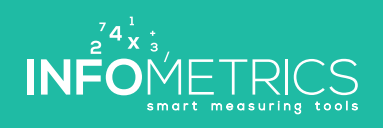

of 18 " of " et E with or " or " or " ex E we E with an " or " ex E we E we E ar " or " or

www.infometrics.eu +39 0472 057890

Port 2009 or tel vet aftall on us

#### **Modalità di funzionamento generale**

Il Cubatore viene utilizzato per la misurazione digitale dei tronchi con o senza corteccia. Prima della misurazione, le informazioni di base del lotto, come ad esempio il cliente, l'essenza, la qualità e l'abbuono della corteccia vengono registrati sull'app Il Cubatore. I tronchi vengono poi misurati uno ad uno con il calibro digitale. La lunghezza e la qualità (o l'essenza) possono essere cambiati rapidamente con un movimento di scorrimento nell'app Il Cubatore. L'app mostra costantemente quantità e volumi totali con e senza corteccia.

Alla fine, i dati delle misurazioni possono ancora essere verificati, modificati o completati, stampati su una stampante portatile o trasferiti nel cloud Il Cubatore in presenza di una rete mobile. Il Cubatore-Cloud è un sito web dove i dati raccolti possono essere elaborati, stampati ed esportati per altre applicazioni. Allo stesso modo, i dati di base come i clienti, essenze, ecc., possono essere registrati, modificati o integrati.

**Di seguito troverete le istruzioni per iniziare ad usare il vostro Cubatore.** 

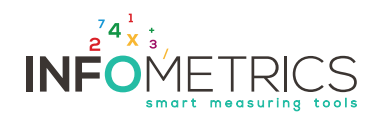

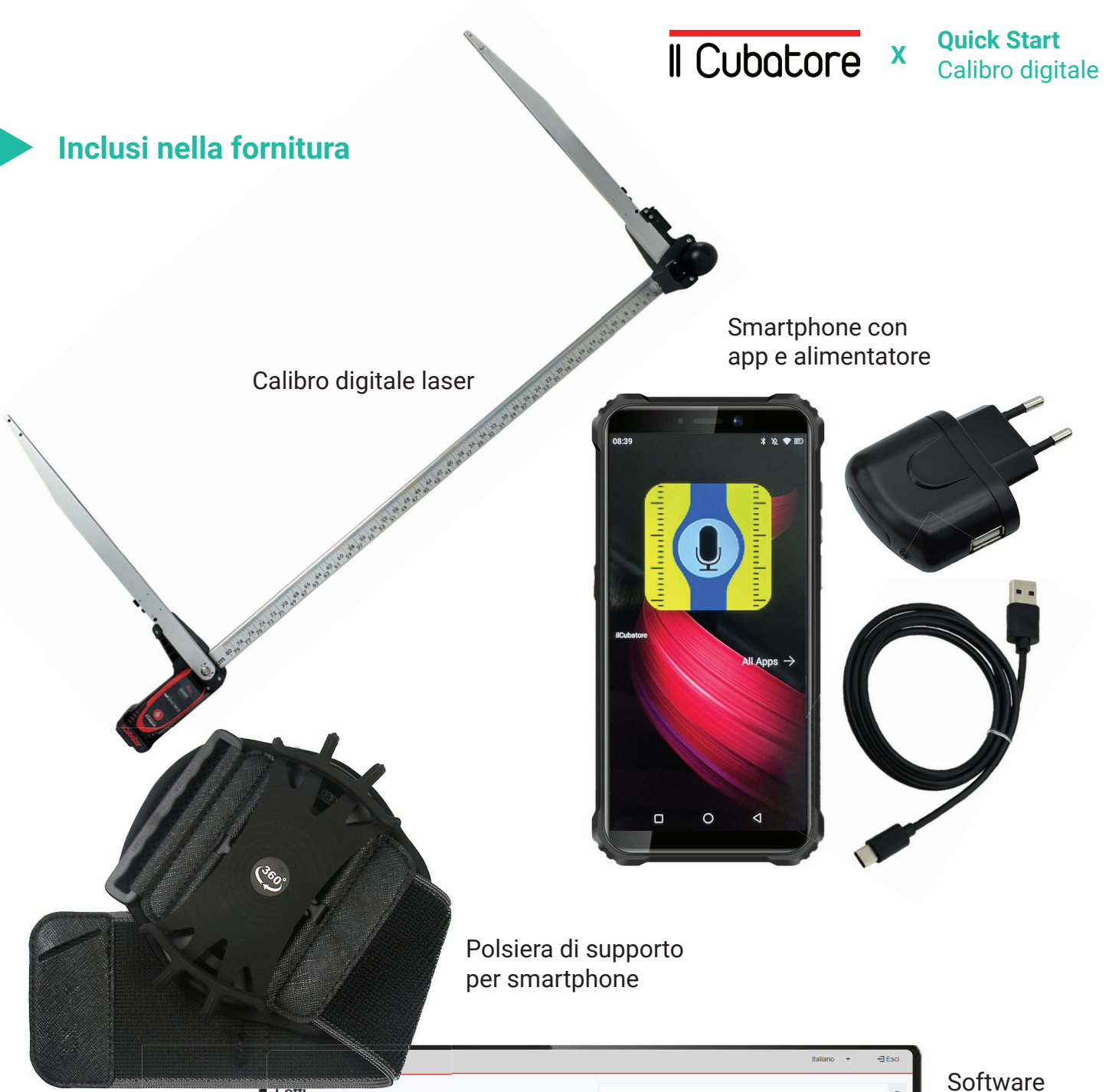

"Il Cubatore"

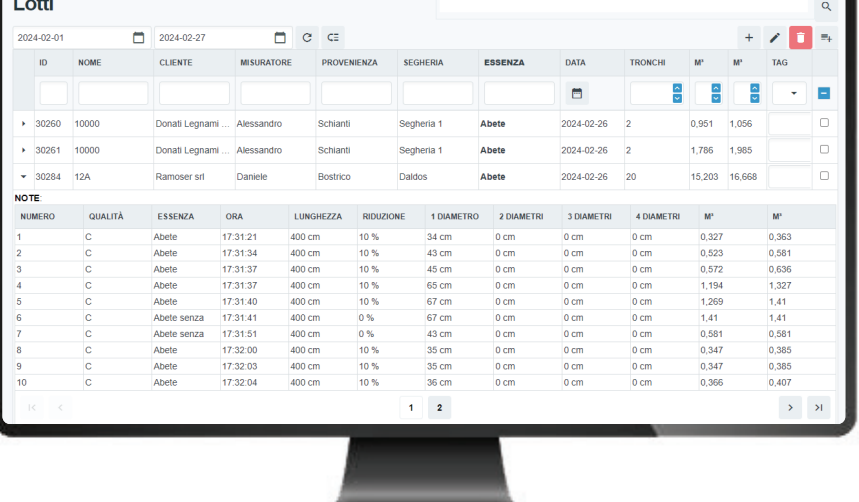

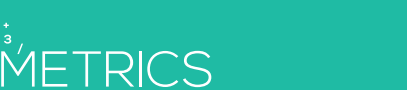

INFO

**Quick Start II Cubatore x Quick Start** Calibro digitale

#### **Istruzioni smartphone**

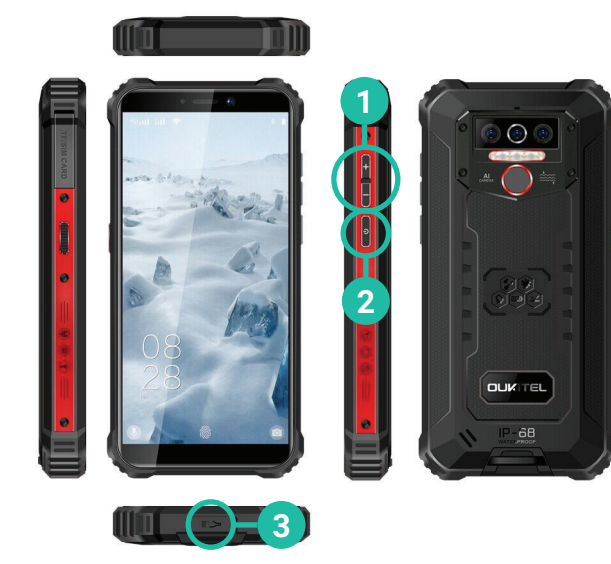

Regolazione volume **1**

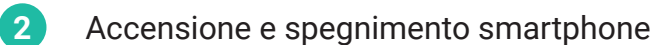

**3** Connettore di ricarica

#### **Istruzioni calibro e laser**

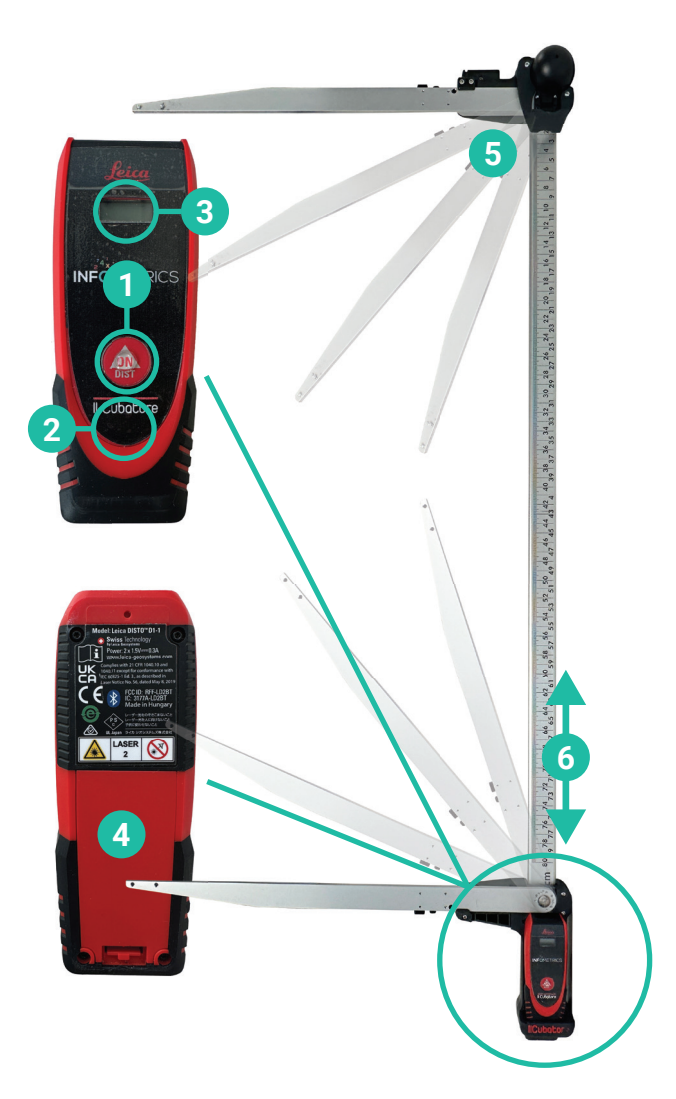

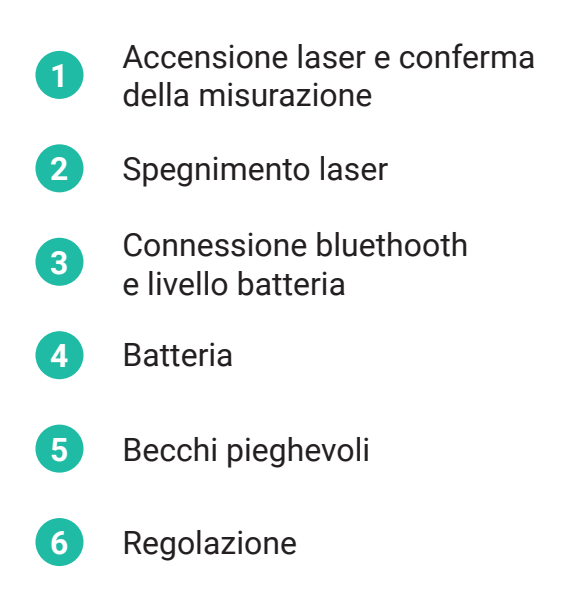

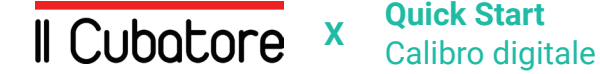

**Quick Start**

#### **Punto #1: Verificare il collegamento e creare un nuovo lotto**

- **1**
- Accendere lo smartphone e il laser
- **3** Aprire l'App > Menu > Lotti
- **2** Verificare la connessione bluetooth tra lo smartphone e il laser\* **<sup>4</sup>**
- Iniziare un nuovo lotto

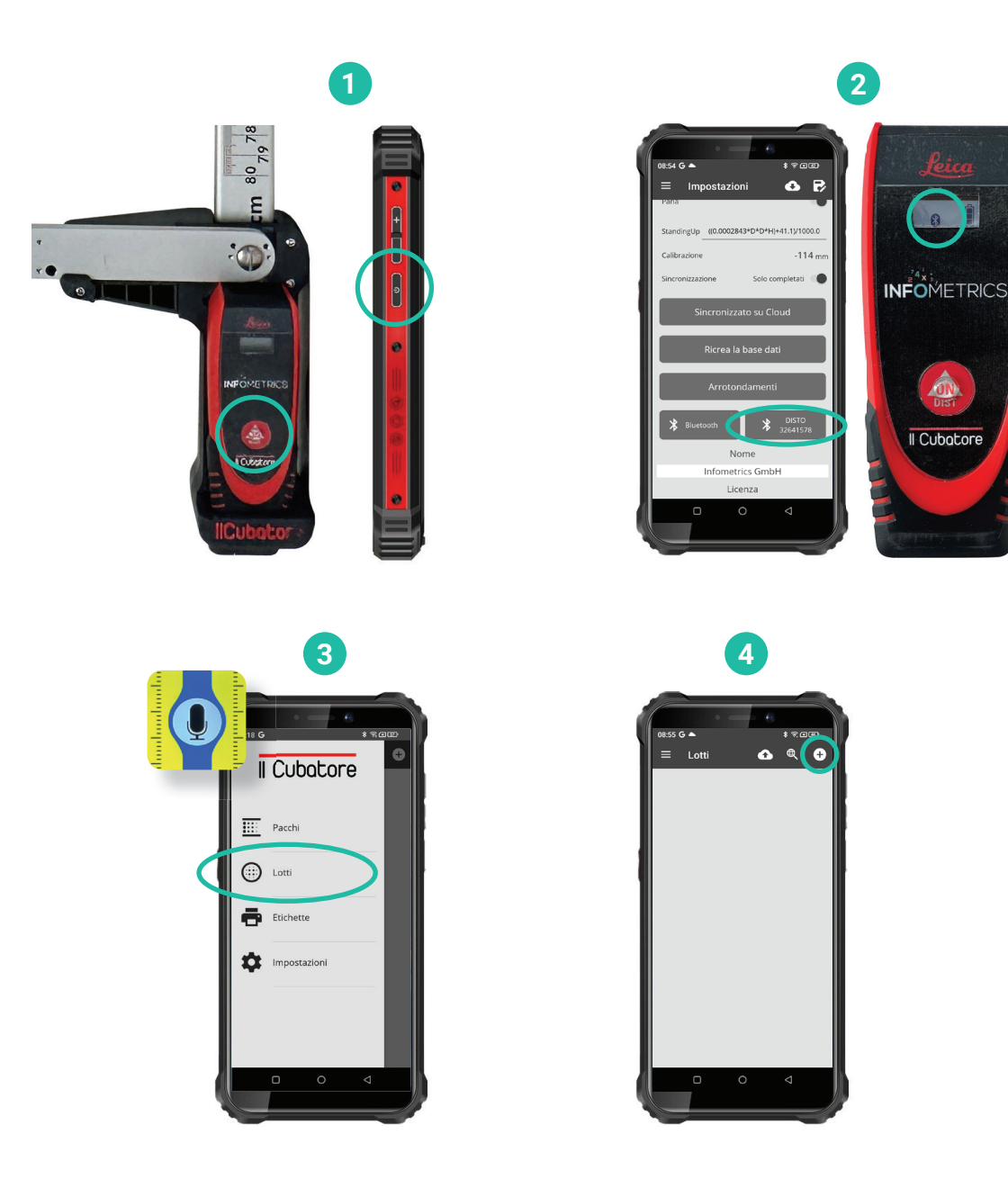

\* Connessione bluetooth manuale, se non connesso, vedere sotto in "Domande e risposte"

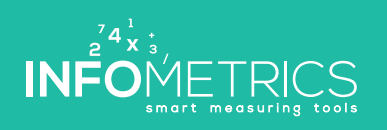

**Quick Start II Cubatore x Quick Start** Calibro digitale

#### **Punto #2: Misurazione**

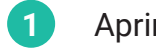

- Aprire il calibro
- **2** Misurare i tronchi con il calibro **5**
- **<sup>3</sup>** Fare doppio clic sul laser per eseguire la misurazione
- **4** Completare il lotto

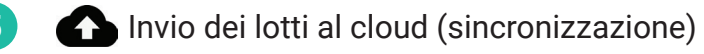

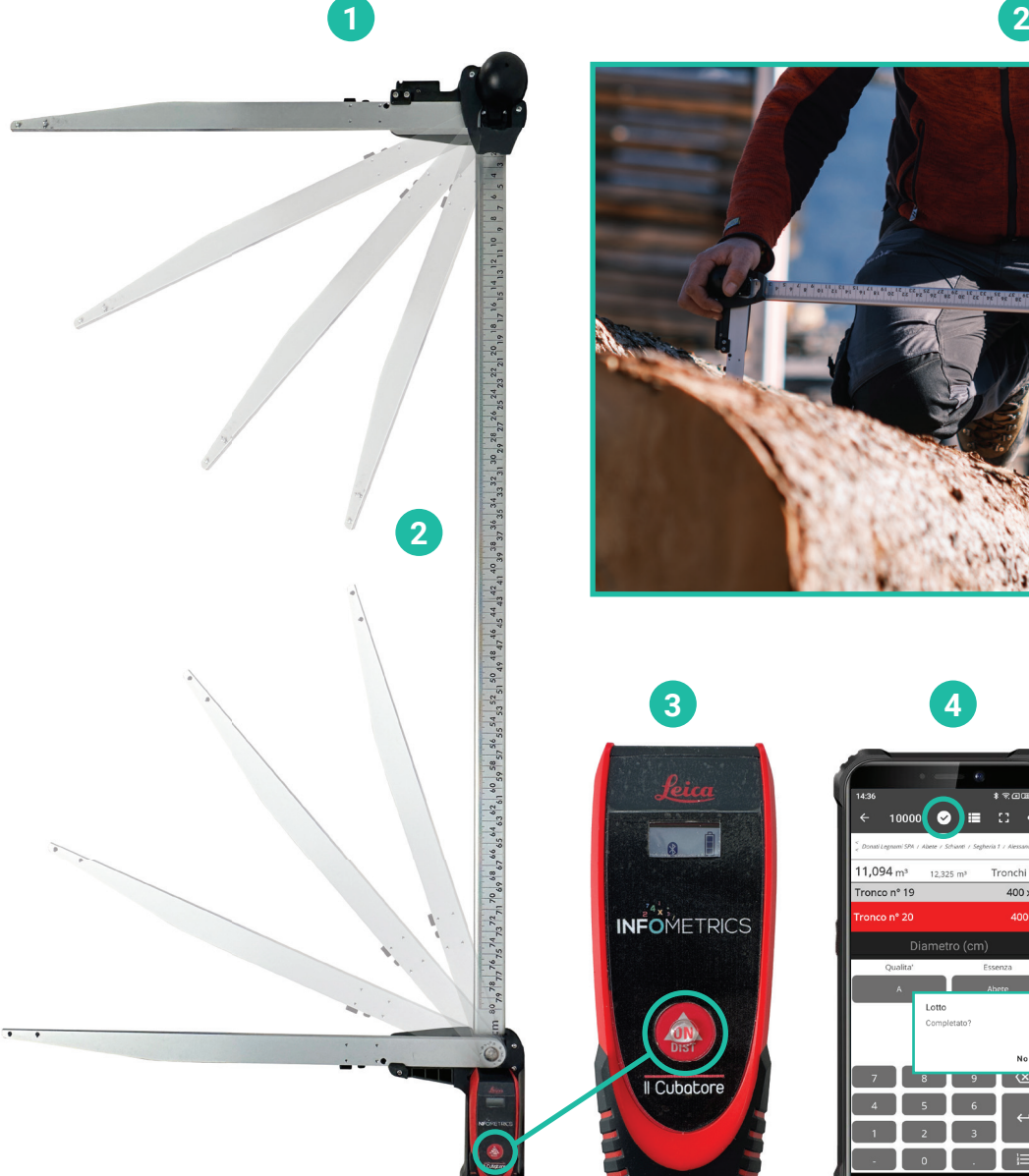

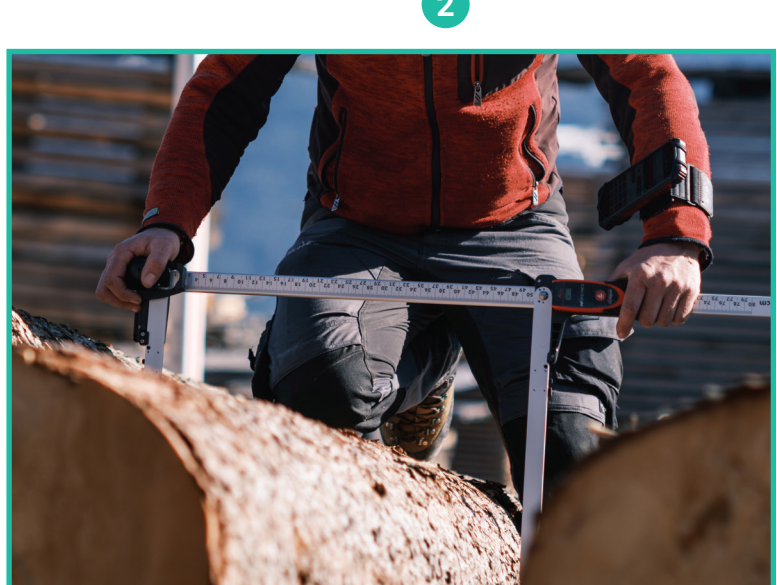

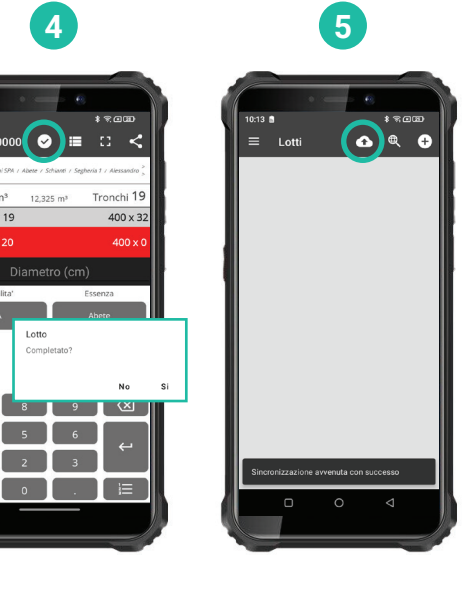

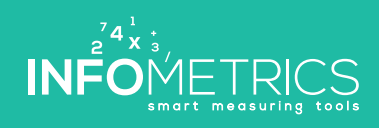

**II Cubatore x Calibro digitale** 

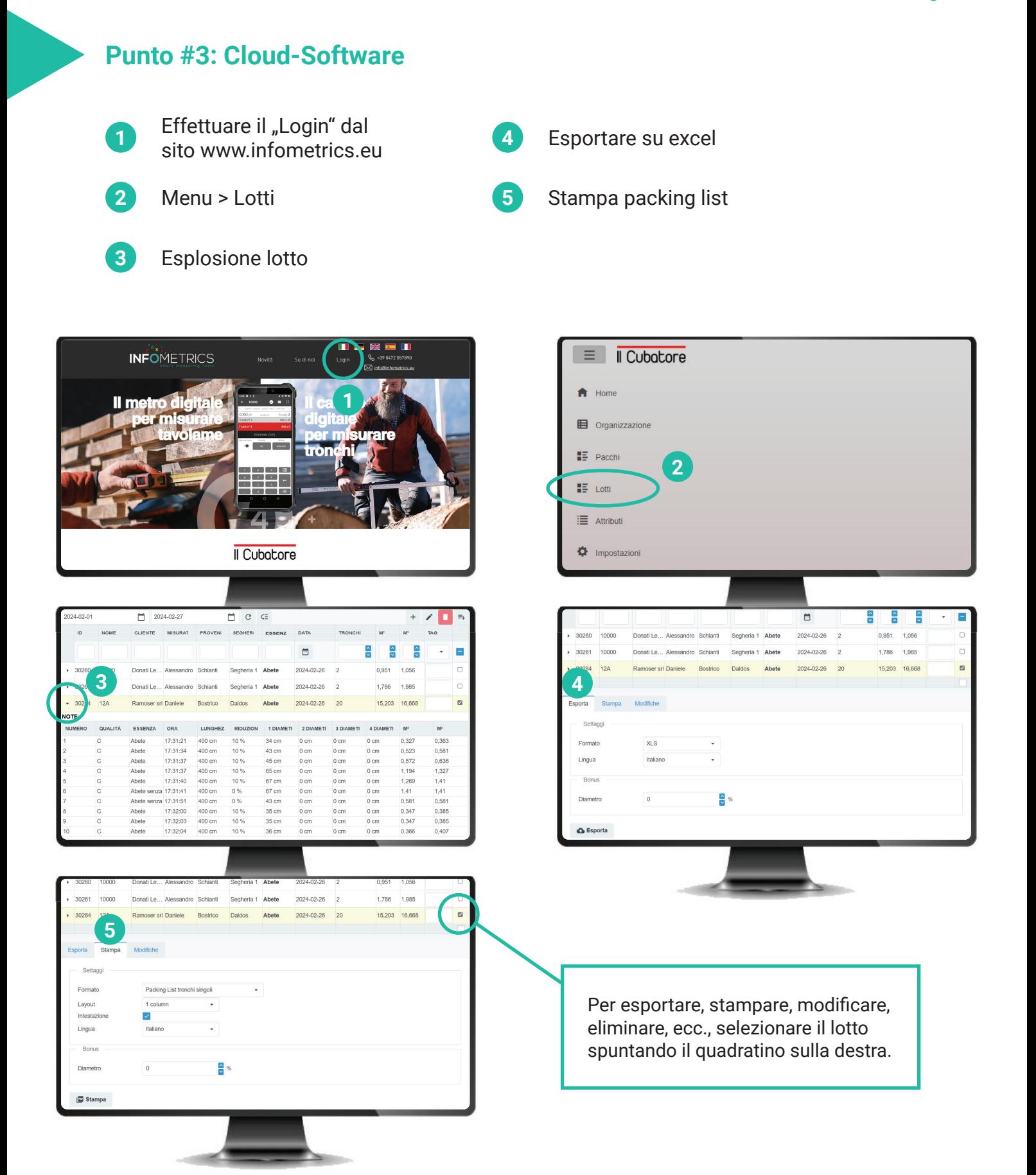

**INF** 

**Quick Start II Cubatore x Quick Start** Calibro digitale

#### **Domande e risposte**

#### **Connessione bluetooth del metro**

- Accendere il laser sul calibro e lo smartphone **1**
- **2** Attivare il bluetooth sullo smartphone
- **3** Aprire l'app sullo smartphone
- App > Menu > Impostazioni **4**
	- Accoppiare il calibro con lo smartphone

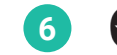

**5**

**6**  $\leftrightarrow$  Verificare la connessione

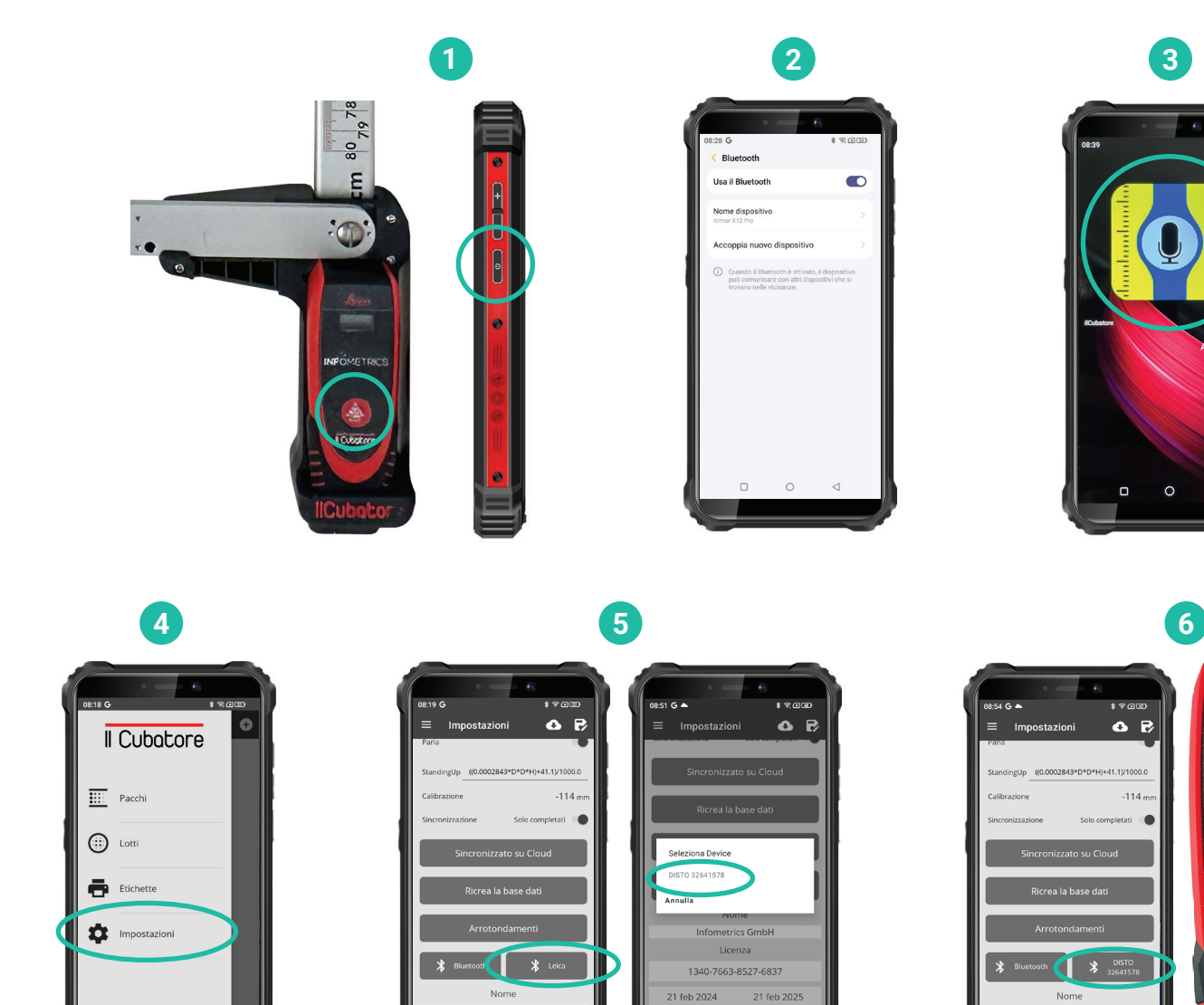

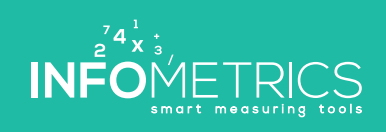

www.infometrics.eu +39 0472 057890

**INFOMETRICS** 

Δ

Il Cubator

### Il Cubatore

INFO METRICS

www.infometrics.eu +39 0472 057890

SE OF LE BE DE OV

THE TABLE TO BE THE TABLE TO BE

49 69 01 21

### Il Cubatore

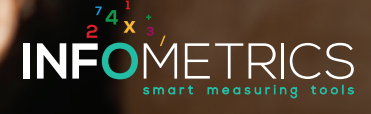

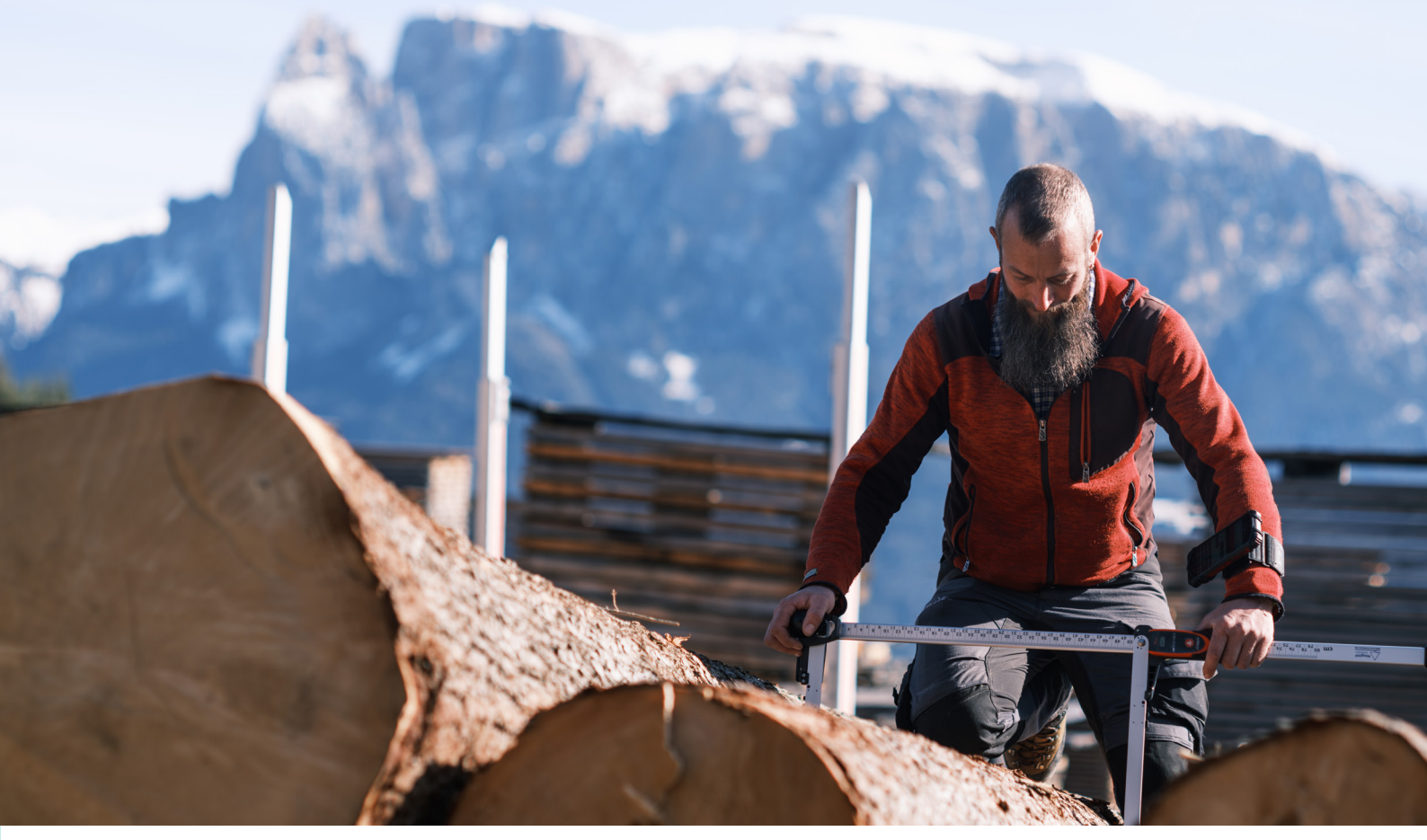

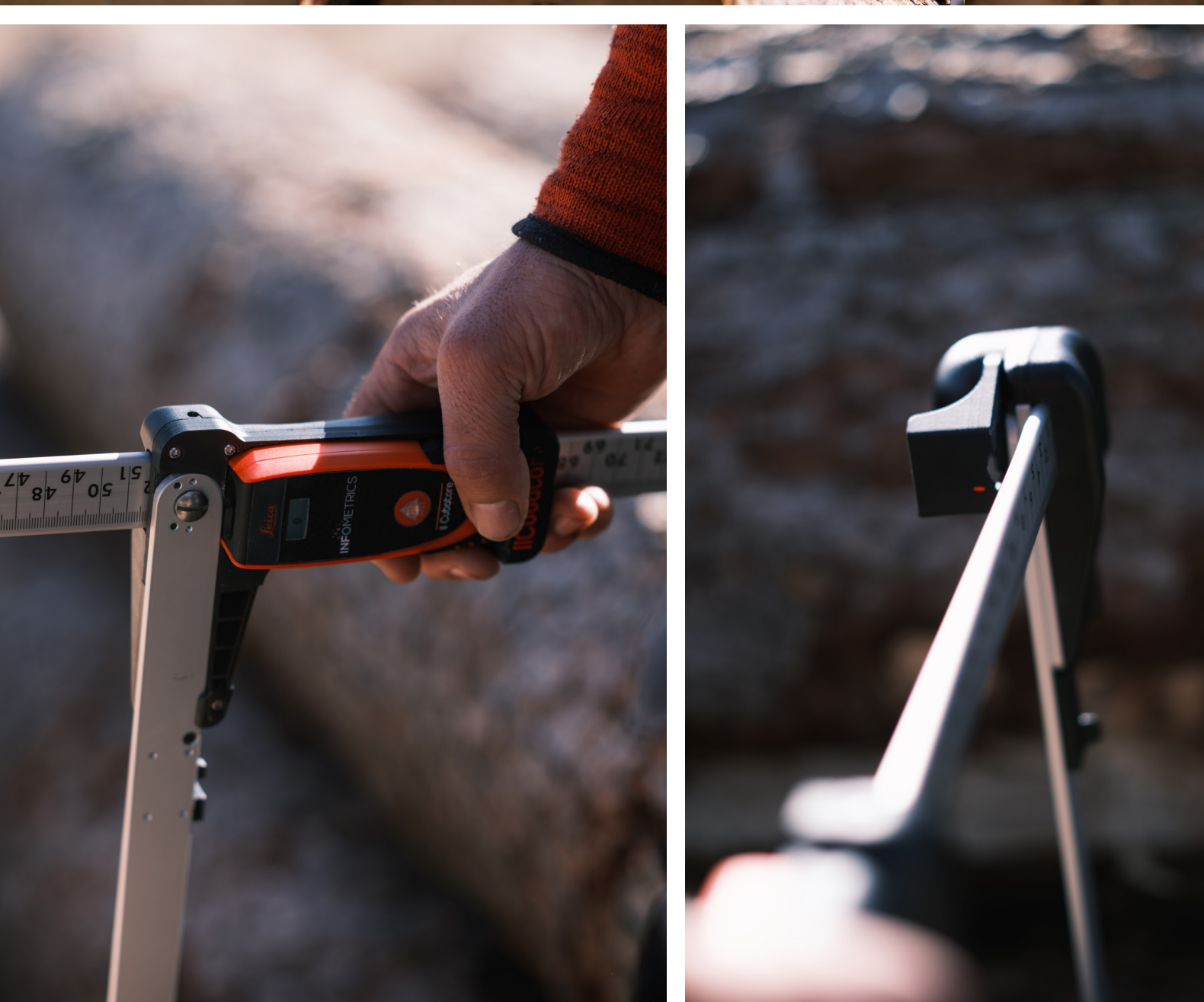

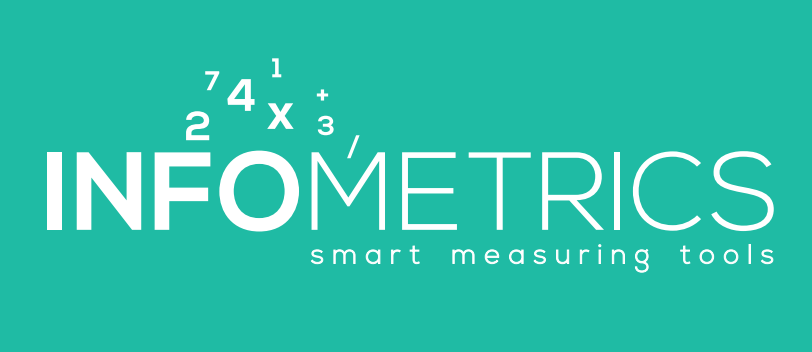